## 2021年度 教養教育(前学期)の授業実施方法等について

教養教育の前学期の授業について、現在予定されている授業科目毎の実施方法の予定を 掲載しますので、ご確認ください。

なお、授業方法や教室等が変更される可能性もあるため、Moodle 上での教員からの指示 やメール、スケジュール掲示板、Moodle 掲示板(熊本大学連絡用掲示板)を必ずこまめに 確認するようにしてください。

1. 授業の実施方法について

教養教育の授業では主に以下の方法で授業を実施します。

(1)熊本大学 LMS(Moodle)を利用したオンデマンド型授業

切り等に気をつけて、計画的に学習を進めましょう。

Moodle に掲載された資料や動画等の教材ファイルをもとに自宅等で学習し、メール やフォーラム等を用いた質疑応答、小テストの実施や小レポートの提出等を行います。 \*基本的に、時間割表の曜日時限にかかわらず受講できますが、小テストや課題の締め

<参考: Moodle に関する情報> https://www.ield.kumamoto-u.ac.jp/

(2)オンライン会議システム(Zoom)等を用いた同時配信型授業

Zoom 等を利用して講義をリアルタイム配信し、学生は自宅等において、PC やスマー トフォンからインターネットに接続し受講します。

\*基本的に、時間割表どおりの曜日時限に開講されます。詳細は、Moodle 上で教員か ら指示がありますので、必ず授業前に Moodle を確認してください。

熊本大学の授業で Zoom が利用される場合、学生用メールで作成された Zoom アカウ ントにより熊本大学の Zoom 授業に参加するようにしてください。

<参考:Zoom 関連情報>https://mail.st.kumamoto-u.ac.jp/zoom/

【学部新入生へ】学生証を受領後、皆さんのスマホや PC で学生用メールの設定を行い、 その後、Zoom のアクティベーションを行ってください。設定方法等の詳細は入学前ガ イダンスページ (https://frsm.st.kumamoto-u.ac.jp/) から確認できます。 ※SOSEKI ガイダンスでも説明があります。

(3)複合型(Moodle+Zoom 等)

(1)の Moodle によるオンデマンド型授業と(2)の Zoom 等による同時配信型授 業を組み合わせて授業を行います。

(4)対面授業

教養教育では、遠隔授業では対面授業に相当する教育効果が得られないとされる実 験・実習・演習科目等において、感染防止に十分配慮した上で、対面授業を実施します。

なお、対面授業の受講にあたっては、令和3年度の授業実施について(通知)の別添 3「対面授業の受講に当たっての留意事項」(https://www.kumamoto-u.ac.jp/ daigakuseikatsu/kyoumu/7oz0j/a2czdh)をご確認ください。

## 2.遠隔授業を受ける際の準備について

遠隔授業を履修するためのツールとして、スマートフォンを利用することも可能で すが、画面が小さいため、可能な限りノートパソコン(キーボード付きタブレット端末 を含む)やデスクトップ型パソコン(必要に応じてウェブカメラも)の準備をお願いし ます。Zoom 等による同時配信型の授業では、原則として、受講者に映像や音声の使用 を求めないことになっていますが、双方向の参加が不可欠な授業では、カメラやマイク、 スピーカーが必要となる場合があります。

遠隔授業は、同時配信型の授業を最小限に留め、Moodle の活用等により、できる限 りデータ量が大きくならないように配慮して実施しますが、自宅等で十分なインター ネット環境(Wi-Fi 環境)が整わない場合は、全学教育棟その他学内のパソコン室を利 用することができます。なお、希望によりノートパソコン及びモバイル Wi-Fi ルータの 無償貸出を行っていますので、ぜひ利用してください。(ただし台数に限りがあります) <URL>遠隔授業の受講に伴う学生の通信環境の整備支援について

https://www.kumamoto-u.ac.jp/daigakuseikatsu/kyoumu/sutt8d

3.Moodle のコースの確認について

Moodle では、遠隔授業の予定や講義等に関する情報を見ることができるほか、Zoom 等を利用する授業の場合は、Moodle 上に授業で使用するオンライン会議室の URL やミ ーティング ID、パスワード等が掲載されます。受講予定の科目を学務情報システム SOSEKI で履修登録すると、翌日には Moodle 上に科目のコースが作成されます (注1)。 授業担当教員からのアナウンス等も掲載されますので、メールのリマインダーに欠か さず目を通すとともに、コースページの内容を必ず確認してください(注2)。

- (注1)再履修科目等、複数の履修コードが対応しているページでは、代表の科目(コー ド)が表示される場合もありますので、履修登録した科目のコードと表示が異なる ことがあります。
- (注2)授業担当教員が授業コンテンツを準備中の場合など、一時的に内容が見られない こともあります。
- 4. Moodle へのログイン方法について
- ① 以下のアドレスからログインしてください。(以下をクリックすると、統合認証画面が 出てきますので、熊大 ID・パスワードを入力すると Moodle へアクセスできます。)

https://md.kumamoto-u.ac.jp/my/

コース概略に、履修登録をした科目名が並びますので、表示したい科目を選んでくだ さい。

※SOSEKI で履修登録した翌日に Moodle コースに科目が表示されます。

<Moodle ログイン後画面(参考)>

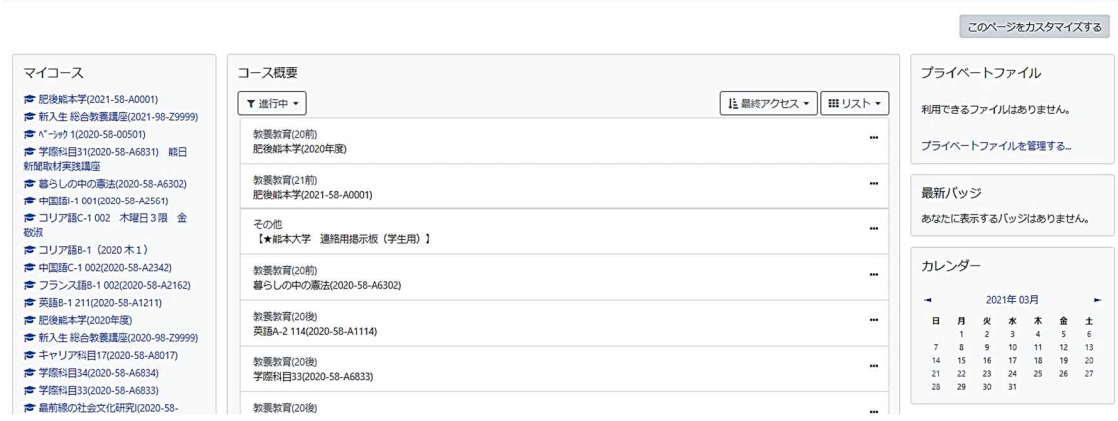

② 熊本大学ポータルにログインし、「時間割」タブをクリックすると、履修登録した科目 が表示されています。この時間割に表示されている科目名をクリックすることでも Moodle コースを表示させることができます。

※時間割タブに科目が表示されるのは、SOSEKI で履修登録した翌日になります。

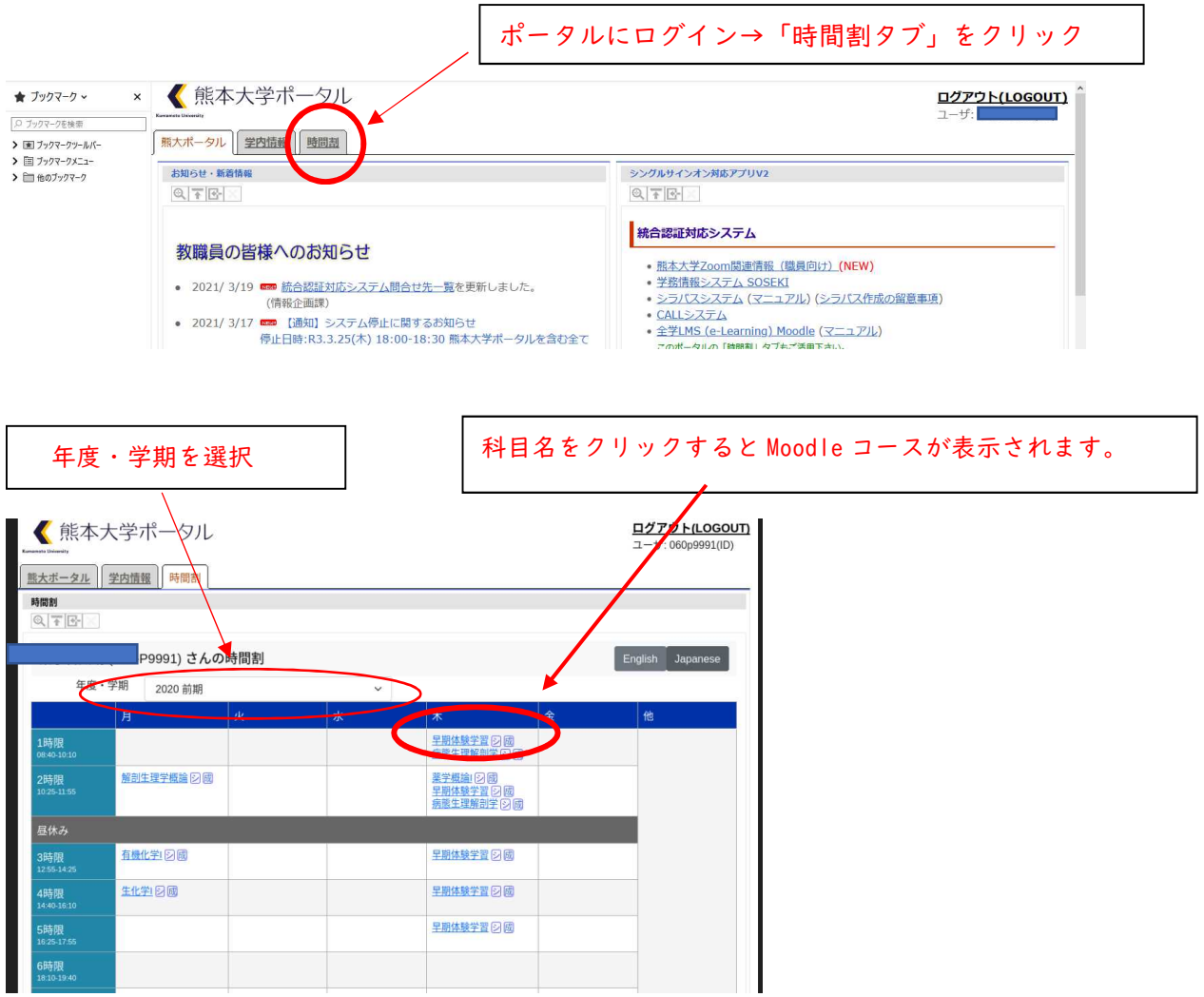

5.対面授業と遠隔授業(Zoom)が連続する場合

対面授業と Zoom 授業が連続することで、授業開始時刻に間に合わないなど、受講に 支障がある場合は、対面授業と Zoom 授業の先生に早めに相談するようにしてください。 また、全学教育棟の下記 PC 室、自習室を利用できます。 全学教育棟 PC 室:A302,A406,A407,B301,B302,B401

自習室:C306,C307 (ノート PC持ち込み利用可)

遠隔授業、対面授業に関わらず、Moodle コース上で担当教員から授業に関する重要な 連絡が行われることが多いため、必ずこまめに Moodle コースを確認してください。(対 面授業の場合でも、グループ分けや教室などに関するアナウンスがあります。) また、メールで重要な連絡が届くこともありますので、見落として不利益を被ること がないよう、毎日欠かさずチェックしてください。

【掲示板システム等のご案内】

○Moodle 熊本大学 連絡用掲示板(学生用)※熊大ポータルへのログインが必要です。 https://md.kumamoto-u.ac.jp/course/view.php?id=84629

○スケジュール・掲示板システム

https://uportal.kumamoto-u.ac.jp/uPortal/render.userLayoutRootNode.uP ※熊本大学ポータルにログイン後、統合認証対応システム「スケジュール・掲示板シス テム」をクリックしてください。

○入学前ガイダンス Web ページ(学部新入生向け)

https://frsm.st.kumamoto-u.ac.jp/